40 Meg Hard Disk Card (250-4059B) Settings Faxback Doc. # 3045

The standard factory configuration for the 40 Meg Hard Disk Card is for interrupt 5. Figure 1-1 shows the jumper and connector locations on the 40 Meg Hard Disk Card controller board for IRQ5 for use in the Tandy 1000SL, 1000SL/2, 1000TL, 1000TL/2, OR 3000.

If you are installing the 40 Meg Hard Disk Card in a Tandy 1000, 1000SX, OR 1000TX, the interrupt level on the controller card has to be changed to IRQ2. To do this, please refer to the section below titled, "Jumper Settings for the Hard Disk Card in the Tandy 1000, 1000SX or 1000TX."

NOTE: Technical reference material for jumper options is provided in Appendix A. Refer to this information if you have a unique configuration.

JUMPER SETTINGS FOR THE HARD DISK CARD IN THE TANDY 1000, 1000SX, OR 1000TX

In order to install the 40 Meg Hard Disk Card in the Tandy 1000, 1000SX, or 1000TX, the following jumper changes must be made on the Hard Disk Card controller board. Move the jumper installed on W3, pins 1 and 2, to pins 2 and 3. (Figure 1-1) This accounts for the different interrupt levels. -MORE-On the Tandy 1000, 1000SX, and 1000TX, the interrupt is IRQ2.

If you wish to operate your Tandy 1000SX or 1000TX (25-1051 or 25-1600) using the IRQ5 interrupt, you may do so by switching S-1, position 2 on your computer's main board to the OFF position. See guide to Tandy 1000SX or 1000TX manual Appendix A, pages 31 and 32. DO NOT move the jumper on W3. The Tandy 1000 and 1000A (25-1000/1000A) must use IRQ2.

NOTE: If you experience video problems with certain software packages running in your Tandy 1000SL or 1000TL, you will need to change the system interrupt to IRQ2. You do this in the Tandy 1000TL by switching the jumper on E2 and E3 on the computer's main board to the E1 and E2 position. On the Tandy 1000SL you do this by switching the jumper on E2 and E3 on the computer's main board to the E3 and E4 position. See guide to Tandy 1000SL or 1000TL.

Then you must move the jumper on W3 from pins 1 and 2 to pins 2 and 3 on the Hard Disk Card controller board.

40 MEG HARD DISK CARD (25-4059B)

CONFIGURING THE HARD DISK CARD FOR THE TANDY 3000 -MORE-

Your Hard Disk Card is set up at the factory to be the first Hard Disk Card (drive C) in the system. If you already have a 40 Meg Hard Disk Card in your system, you must change some jumper placements on the new 40 Meg Hard Disk Card controller board so it is configured as the second hard disk (drive D) in the system. Refer to the next section "The Hard Disk Card as the second hard disk."

Figure 1-1 in Chapter 1 shows the jumper and connector locations on the Hard Disk Card controller board. The standard factory configuration of the controller board is for the Tandy 3000. The W3 pin location is set for interrupt level IRQ5.

NOTE: Technical reference material for jumper options is provided in

Appendix A. Refer to this information if you have a unique configuration.

JUMPER SETTINGS FOR THE TANDY 3000

The correct jumper placements for the Tandy 3000 as the first hard disk are shown in Figure 2-2. Do not change these unless your 40 Meg Hard Disk Card is the second disk drive.

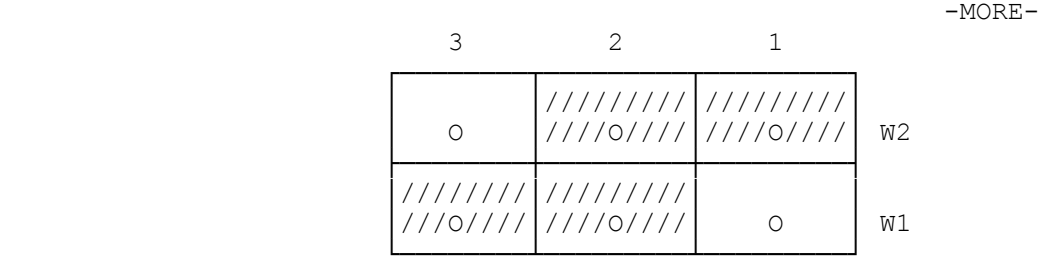

Figure 2-2. Jumper Settings as first hard disk

THE HARD DISK CARD AS THE SECOND HARD DISK

When the first hard disk is a 40 Meg Hard Disk Card, you must change jumper settings on the second 40 Meg Hard Disk Card controller board. Configure the jumpers on the controller board as shown in Figure 2-3.

MS-DOS identifies the first partition of the 40 Meg Hard Disk Card as drive D when it is the second hard disk.

Once you are sure the correct jumpers are in place, continue with the next section.

 $-MORE-$ 

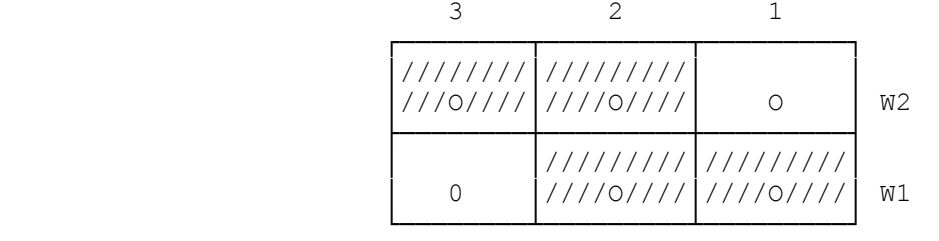

Figure 2-3. Jumper Settings as second hard disk

## TECHNICAL REFERENCE

This appendix provides technical information about the options configured with the jumpers on your Hard Disk Card. This information is intended for technically-experienced users who may need an alternate configuration of the Hard Disk Card to avoid conflicts with other third-party enhancement products. It is also intended for service technicians who may need this information to diagnose a problem.

The options explained are: the BIOS address selection, the port address selection, and the interrupt channel selection.

## BIOS ADDRESS

The BIOS address is set by one jumper placed on W1. Two addresses are

possible: C8000hex - A jumper is placed on W1, pins 1 and 2. Use this setting when your Hard Disk Card is set as drive C. CA000hex - A jumper is placed on W1, pins 1 and 2. Use this setting when your Hard Disk is set up as drive D. PORT ADDRESS The port address on the Hard Disk Card is set by a jumper at W2. 320hex - A jumper is placed on W2, pins 1 and 2. This is the standard factory setting. Use this setting when you Hard Disk Card is set up as drive C. 324hex - A jumper is placed on W2, pins 2 and 3. Use this setting when your Hard Disk Card is drive D. INTERRUPT CHANNEL IRQ2 - Tandy 1000 - A jumper is placed on W3, pins 2 and 3. IRQ5 - Tandy 3000 - A jumper is placed on W3, pins 1 and 2. This is the standard factory setting. (dkh-08/06/93)